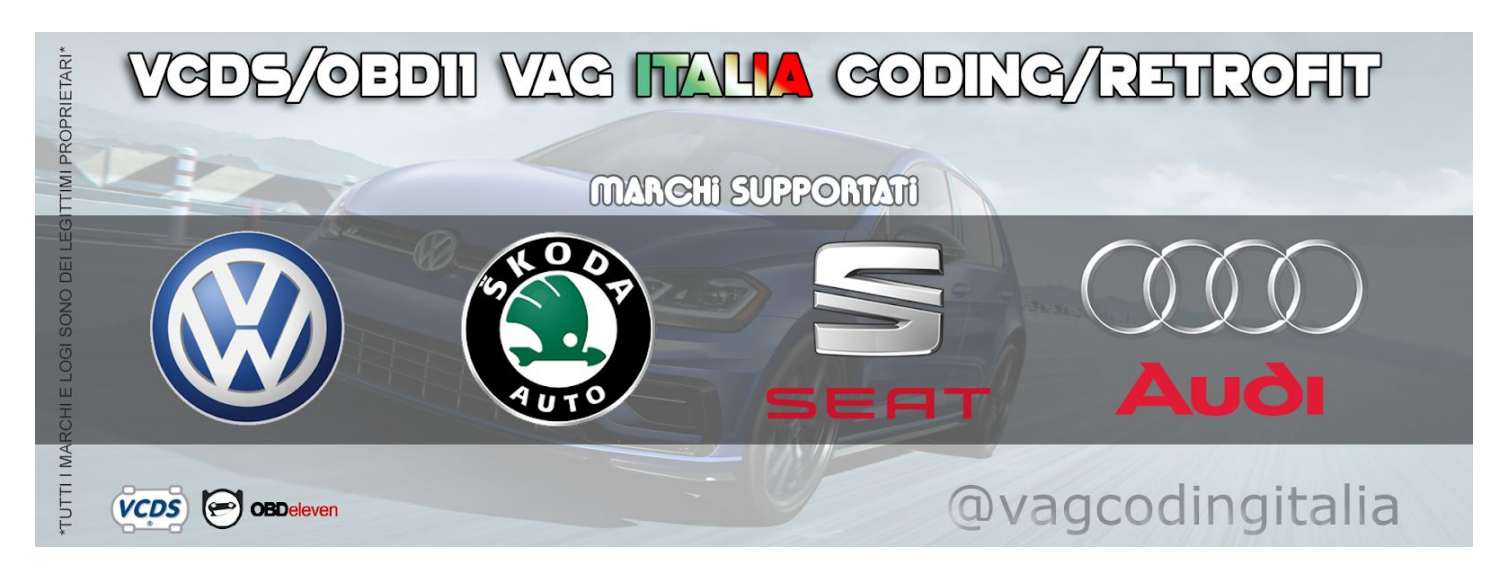

# **!ATTENZIONE!**

Ogni codifica qui proposta è stata testata sulla MIA Golf MK7 Facelift (2017 in poi) e varie altre auto dei membri del gruppo telegram [vagcondingitalia](https://t.me/vagcodingitalia) e risulta funzionante, nonostante questo non mi assumo alcuna responsabilità per eventuali danni che possiate arrecare alla vostra auto, codifiche eseguite in modo errato o altro.

Questo documento è da ritenersi puramente a scopo informativo senza garanzia alcuna.

Si ricorda inoltre che le seguenti codifiche eseguite da voi e non da un centro autorizzato potrebbero far decadere la garanzia della vostra auto.

Avviso inoltre che chi ha fatto errori senza possedere un backup per riportare allo stato originario le codifiche si è visto richiedere un pagamento di euro 50 o superiore per ricodificare la centralina come da fabbrica dal proprio service tramite i server VW.

Utilizzando le codifiche presenti in questo documento, inviate sul gruppo o ricevute in tramite qualsiasi mezzo/modalità vi prendete la totale responsabilità di eventuali danni/malfunzionamenti.

## **Le regole d'oro della codifica sono le seguenti:**

-I valori massimi dimmwert variano in base al tipo di lampada: LED = 127, Halogen = 100, Xenon = 100 -Impostare un dimmwert a 127 per un alogena/xenon vuol dire bruciarla e fondere i portalampada!

-Se non sai cosa stai facendo, non toccare.

-Se hai paura, non toccare

-Fai sempre i backup della codifica lunga

-Fai sempre i backup degli adattamenti che tocchi e meglio ancora se è completo

-In caso usi OBD11 non codificare a batteria del telefono scarica, tienilo almeno a metà per sicurezza

-In caso di codifiche con cavo VAG e VCDS idem come sopra, se usi un portatile fallo a batteria carica

-Se una codifica non ti riesce riporta tutto come in origine, non importa se non noti effetti.

In ultimo si ricorda che in nessun modo gli amministratori del gruppo/pagina facebook hanno contatti o legami con il gruppo VAG, Voltas IT o Ross-Tech.

Ogni marchio utilizzato è dei rispettivi proprietari.

### **SI RICORDA CHE CHIUNQUE RICHIEDA UN PAGAMENTO VA SEGNALATO AGLI AMMINISTRATORI, LA NOSTRA È UNA COMMUNITY GRATUITA!**

#### **Module 01 --> Engine**

#### **Aumento reattività motore impostandolo su Audi (SPERIMENTALE!)**

Module 01 Engine Security access -> 27971 Long coding - Byte 00 **Audi** -> Bit 0 Not active -> Bit 1 Active -> Bit 2 Not active **Seat/Skoda/VW (Default)** -> Bit 0 Active -> Bit 1 Not active

-> Bit 2 Not active

#### ATTENZIONE:

-Sulle 1.5 TSI l'incremento è stato confermato da vari utenti, altri utenti riscontrano errore nel modulo 03 Brakes.

-Codifica acceleratore e codifica motore vanno fatte insiene

-Per fixare l'eventuale errore cruise control bisogna andare nella centralina del cruise control, codifica completa e su brand logic selezionare Audi, in caso di malfunzionamento del clima quello si sistemerà automaticamente

#### **Module 03 --> Brakes**

ATTENZIONE: ogni codifica eseguita in questo modulo comporterà il riavvio dello stesso, ignorare e non preoccuparsi di eventuali errori che potrebbero verificarsi nel CDB, basterà attendere e scompariranno automaticamente.

#### **Modifica intervento assistente frenata**

Module 03 Brakes Security access -> ? (Non dovrebbe essere richiesto) Adaptation

Submenu - Dynamic starting assist (Assistente in piano che si attiva spingendo il freno in auto-hold)

- -> Early (Precoce, il freno viene rilasciato rapidamente e quasi non ci si accorge del suo intervento)
- -> Normal (Default)
- -> Late (In ritardo, il freno rimane attivo più a lungo)

#### Adaptation

Submenu - Hill-start Assistant (Assistente in salita)

- -> Early (Precoce, il freno viene rilasciato rapidamente e quasi non ci si accorge del suo intervento)
- -> Normal (Default)
- -> Late (In ritardo, il freno rimane attivo più a lungo)

#### **Modifica modalità controllo trazione (ASR) e stabilità (ESC)**

Module 03 Brakes Security access -> ? (Non dovrebbe essere richiesto) Long Coding Byte 29 -> Bit 0 & 3 Active = Hex 09 (Default Bit  $1 =$  Hex 02)

Codifiche alternative (ATTENZIONE: i valori sono in esadecimale) Hex 01 = ESC & ASR ON / Blank / Blank

Hex 02 = ESC & ASR ON / ASR OFF / Blank (Default per quasi tutte le GOLF) Hex 03 = ESC & ASR ON / ESC SPORT / Blank Hex  $04 = ESC$  & ASR ON / ESC OFF / Blank Hex  $05 = ESC$  & ASR ON / ASR OFF / ESC OFF Hex 06 = ESC & ASR ON / ESC SPORT / ESC OFF (Default GTI) Hex  $07 = ESC$  & ASR ON / ASR OFF / ESC OFF Hex 08 = ESC & ASR ON / ESC SPORT / ESC OFF Hex 09 = ESC & ASR ON / ASR OFF / ESC SPORT

Per chi possiede il tasto ESC, premendolo una sola volta si imposterà sulla seconda voce, tenendolo premuto 5/6 secondi si imposterà sulla terza voce. Per chi non possiede il tasto ESC basterà cambiare l'impostazione nella radio in Veicolo -> Setup.

#### **Riduzione intervento anti-vibrazione/slittamento in partenza**

Module 03 Brakes Security access -> ? (Non dovrebbe essere richiesto) Adaptation

Submenu - Starting vibration reduction

-> Normal (Consigliato)

-> Strong (Default)

-> Maximum (Con Strong frena le gomme già abbastanza, figuriamoci con Maximum)

-> Deactivated (Se volete sgommare senza che le ruote vengano mai frenate)

### **Module 03 --> Brakes (Consigliate solo su GTI/R per un uso da Pista)**

### **Disattivazione stabilizzazione rettilinea freno alle alte velocità (Ideale se si è montato dei pneumatici slick)**

Module 03 Brakes Security access -> 25757 (Non dovrebbe essere richiesto) Adaptation Submenu - Straight ahead brake stabilisation -> Not activated (Default -> Activated)

#### **Modifica intervento blocco differenziale elettronico (XDS)**

Module 03 Brakes Security access -> ? (Non dovrebbe essere richiesto) Adaptation Submenu - Expanded Electronic Differential Lock -> Standard (Default)

- -> Weak (Debole)
- -> Medium (Medio)
- -> Strong (Aggressivo)

L'XDS simula un differenziale autobloccante usando i freni e serve ad evitare che una ruota giri più velocemente dell'altra quando le condizioni di aderenza sono diverse fra le due, aumentandone l'intervento si ha una migliore trazione e una riduzione al sottosterzo in curva.

### **Riduzione aiuto frenata (Ideale per aumentare la sensibilità del pedale freno se si è montato pneumatici più larghi o freni maggiorati)**

Module 03 Brakes Security access -> 25004 (Non dovrebbe essere richiesto) Adaptation Submenu - Brake Booster -> da 1 a 3 (Default -> 4)

#### **Riduzione intervento ABS (Per i piedi più esperti sarà possibile modulare meglio la frenata)**

Module 03 Brakes Security access -> 11966 (Non dovrebbe essere richiesto) Adaptation Submenu - Hydraulic Brake Assistant -> Not activated (Default -> Normal)

#### **Module 08 --> Air Conditioning**

#### **Cancellazione memorizzazione stato ricircolo aria**

Module 08 Air Conditioning Security access -> 20103 Long coding (Text mode) - Store recirculation air setting for terminal 15 off -> Do not store (Default -> Service life-dependent store)

#### **Memorizzazione livello riscaldamento sedili**

Module 08 Air Conditioning Security access -> 20103 Adaptation Submenu - Retention of Driver's Seat Heater Level -> Active

Adaptation Submenu - Retention of Front Pass Seat Heater Level -> Active

### **Visualizzare la velocità della ventola anche in modalità "AUTO" (E' necessario disporre del Climatronic)**

Module 08 Air Conditioning Security access -> 20103 Long coding (Text mode) - Blower display in auto operation -> Activated

#### **Module 09 --> Central Electrics**

#### **Illuminazione progressiva della strumentazione VW Golf 7.5 - Tiguan - T-roc - Polo**

Module(09) - Central Electrics Adaption Submenu: Suchbeleuchtung\_allgemein Value: KL58 Einschalten mit Rampe -> active Video d'esempio: https://www.youtube.com/watch?v=CNeqtHO7QqM

#### **Chiusura finestrini con 1 click (alla chiusura auto)**

Funziona solo con i veicoli del gruppo vag con l'adattamento "ZV Komfort (Fensterheber)" che solitamente solo quelli dal 2018 in poi. Non è noto se con un aggiornamento centralina di veicoli più vecchi la voce compaia o meno. Video funzionamento: <https://youtu.be/K0BDcz8GNoo>

Centralina 09 - Elettronica centrale Security access - 31374 (Varia da veicolo) Adattamento -ZV Komfort (Fensterheber)  $-$ BAP Komfortschliessen  $\sim$  Activate

Solo se non funziona controllate anche queste voci:

comfort opening  $\sim$  Active comfort closing  $\sim$  Active BAP Komfortschliessen  $\sim$  Active Fahrertuerbedienung Fensterheber oeffnen  $\sim$  Active Fahrertuerbedienung Fensterheber schliessen  $\sim$  Active Funk Komfort oeffnen ~ Active Funk Komfort schliessen  $\sim$  Active Komfortbedienung global  $\sim$  Active Menuesteuerung Komfortbedienung einstellbar  $\sim$  adjustable Schliesszylinder\_Komfort\_oeffnen ~ Active Schliesszylinder Komfort schliessen ~ Active

#### **Attivazione apertura/chiusura auto con suono clacson o bip allarme**

Module 09 Central Electrics Security access -> 31347 Adaptation Submenu - Acknowledgement Signals - Akustische Rueckmeldung global -> Active

- Akustische Rueckmeldung entriegeln -> Active (Doppio colpetto clacson o bip in apertura)

- Quittierton bei zweitem ZV-AUF-Befehl -> Active (Doppio colpetto clacson o bip in apertura solo con doppia pressione sul telecomando, lasciando -> Not active suonerà alla prima pressione)

- Akustische Rueckmeldung verriegeln -> Active (Colpetto clacson o bip in chiusura)
- Quittierton bei zweitem ZV-ZU-Befehl -> Active (Colpetto clacson o bip in chiusura solo con doppia pressione sul telecomando, lasciando -> Not active suonerà alla prima pressione)
- Menuesteuerung Akustische rueckmeldung -> Active (Visualizza l'opzione attiva/disattiva il suono dal menù del navi)
- Dauer der Akustischen Rueckmeldung vom Einfachhorn -> Kurz (Clacson american style)
- -> Normal (Bip con equipaggiamento allarme di serie)
- Akustische Rueckmeldung Signalhorn -> Active

#### **Attivazione cambio colore radio e strumenti al cambio del profilo di guida**

Module 19 Gateway Security Access -> 20103 Long coding (Text mode) - FPA\_Funktion\_AMB -> Active (Byte 11 Bit 7)

Module 09 Central Electrics Security access -> 31347 Adaptation Submenu - Int. Light, 2nd generation

- Ambiente\_Farbwahl\_FPA\_waehlbare\_Kopplung -> Active (Default -> Not active)
- Ambiente\_Fahrprofil\_Individual -> 1 (Default -> 7)
- Ambiente\_Farbwahl\_FPA\_waehlbare\_Kopplung\_Status\_hmi\_default -> Coupled (Default -> Active)

#### Adaptation

Submenu - Ambientelicht Zuordnung der Farbe zum Fahrprofil

- Fahrprofil\_0: Coming/Leaving home (Porta aperta e quadro spento)
- Fahrprofil\_1 -> 1 to 30 (Profilo Comfort, solo Golf R, Tiguan e forse altre)
- Fahrprofil\_2 -> 1 to 30 (Profilo Normal)
- Fahrprofil\_3 -> 1 to 30 (Profilo Sport)
- Fahrprofil\_4 -> 1 to 30 (Profilo Offroad, solo Tiguan ?)
- Fahrprofil\_5 -> 1 to 30 (Profilo Eco)
- Fahrprofil\_6 -> 1 to 30 (Profilo Race, solo Golf R e forse altre)

- Fahrprofil\_7 -> 1 to 30 (Profilo Individual)
- Fahrprofil\_8 -> 1
- Fahrprofil\_9 -> 1
- Fahrprofil\_10 -> 1 to 30 (Profilo Snow, solo Tiguan ?)
- Fahrprofil 11 -> 1
- Fahrprofil\_12 -> 1
- Fahrprofil\_13 -> 1
- Fahrprofil  $14 \rightarrow 1$
- Fahrprofil  $15 -> 1$

- Ambiente: Sollspannungsanforderung 13,5V (Default -> Keine\_Spannungsanforderung) (Non sembra necessario)

### !ATTENZIONE!

Se dopo la codifica colori uno dei profili di guida vi trasforma gli schermi in una discoteca cambia colore è a causa di un bug risolvibile facilmente impostando il parametro "Ambiente\_Fahrprofil\_Individual" con un numero superiore a 7.

Provate 8, 9, 10 ecc finchè quando ciclando i profili funzionano tutti i colori senza problemi.

Per ogni profilo è possibile impostare uno dei 10 o 30 colori impostati con la codifica "Attivazione display multicolore radio e strumenti da menù Luci soffuse (10 o 30 colori)"… il valore 1 corrisponderà al primo colore della stringa colori in "Luci soffuse", il valore 2 al secondo colore e così via…

### **Attivazione clacson come allarme in caso di aperture porte, vano motore o bagagliaio con macchina chiusa**

Module 09 (Central Electrics) Security access -> 31347 Extended coding (bytes) SOLO PER LE GOLF 7, NON PER LE RESTYLING CHE USANO SOLO GLI ADATTAMENTI - Byte 12 -> Activate Bit 0 (Anti-theft system installed / active)

Adaptation

Submenu - Anti-theft device

- DWA Alarmverzoegerung -> Driver door contact thatcham
- DWA Camper Modus -> active
- Ueberwachung Innenentriegelungshelbel -> active
- Akustischer Alarm Signalhorn -> active
- Diebstahlwarnanlage -> active

#### Adaptation

Submenu - Acknowledgement Signals

- Akustische Rueckmeldung global -> active
- Akustische Rueckmeldung Signalhorn -> active

Attivare anche il seguente adattamento se ancora non suona DWA\_Einfachhorn\_oder\_Sounder: not installed -->> Horn\_verbaut (senza questo il clacson non funziona su alcune auto)

Attendere almeno 30 secondi affinchè risulti attivo.

Per un eventuale Test… chiudersi dentro l'Auto con il telecomando, o chiudere l'auto da fuori con un finestrino abbassato e aprire la portiera dalla maniglia interna, il clacson inizierà a suonare e le frecce a lampeggiare. Per arrestarlo basterà spingere il tasto di apertura del telecomando.

ATTENZIONE: in caso di sistema "Keyless", alla chiusura dell'auto con il telecomando, le maniglie interne non funzioneranno poiché le serrature sono munite di sistema "SafeLock".

### **Attivazione display multicolore radio e strumenti da menù Luci soffuse (10 o 30 colori)**

Module 09 Central Electrics Security access -> 31347 Adaptation Submenu - Int. Light, 2nd generation - Instrumententafelbeleuchtung mehrfarbig -> Active (Abilità i display multicolore)

#### Adaptation

Submenu - Interior light, light configuration

- Ambientemenue mit globalem aus -> Active (Aggiunge il tasto Off per spegnere luci piedi e porte)
- Ambientemenue mit alle Zonen -> Active (Abilita il menù Luci soffuse)
- Ambient\_Farbliste\_HMI -> Active (Abilita il sottomenù per impostare i colori)
- Ambience\_light\_colorlist\_default -> 1 (Default -> 0)

#### Adaptation

Submenu - Interior lighting, parameter

- p\_ambienteumfang\_mehrfarbig\_HMI -> 100 (Default -> 0 Bianco, cambio colore display luci piedi)
- p\_ambienteumfang\_mehrfarbig\_HMI\_2 -> 100 (Default -> 0 Bianco, cambio colore display luci porte)
- p\_ambientelicht\_verbauinformation\_HMI -> 11111111 (Default -> 0, tasto luci piedi indipendente)
- p\_ambientelicht\_verbauinformation\_HMI\_2 -> 11111111 (Default -> 0 , tasto luci porte indipendente)

ATTENZIONE: le scale di colori riportate di seguito sono testate e funzionanti, se si desidera sperimentare altre combinazioni seguire la lista del sito russo.

Lista completa 30 colori -> <https://www.drive2.ru/l/513038448785883222/>

ATTENZIONE: una codifica veloce da 10 crediti che imposta solo 10 colori è disponibile in App, ma non imposta i colori di default del gruppo VW.

Eseguita la codifica tenere spinto il tasto d'accensione della radio per 10 secondi e attendere il riavvio, altrimenti non si vedrà nessun cambiamento.

#### OPZIONE 1: impostare solo 10 colori.

Submenu - Ambientelicht Farbliste (Sezione per impostare i colori da 1 a 10)

- Rotwert Farbe 1 -> 217
- Gruenwert Farbe 1 -> 221
- Blauwert Farbe 1 -> 235
- Rotwert Farbe 2 -> 169
- Gruenwert Farbe 2 -> 169
- Blauwert Farbe 2 -> 169
- Rotwert Farbe 3 -> 253
- Gruenwert Farbe 3 -> 108
- Blauwert Farbe 3 -> 55
- Rotwert Farbe 4 -> 242
- Gruenwert Farbe 4 -> 0
- Blauwert Farbe 4 -> 40
- Rotwert Farbe 5 -> 254
- Gruenwert Farbe 5 -> 88
- Blauwert Farbe 5 -> 240
- Rotwert Farbe 6 -> 124
- Gruenwert Farbe 6 -> 63
- Blauwert Farbe 6 -> 190
- Rotwert Farbe 7 -> 0

- Gruenwert Farbe 7 -> 102
- Blauwert Farbe 7 -> 255
- Rotwert Farbe 8 -> 0
- Gruenwert Farbe 8 -> 204
- Blauwert Farbe 8 -> 255
- Rotwert Farbe 9 -> 0
- Gruenwert Farbe 9 -> 204
- Blauwert Farbe 9 -> 0
- Rotwert Farbe 10 -> 136
- Gruenwert Farbe 10 -> 255
- Blauwert Farbe 10 -> 57

OPZIONE 2: impostare 30 colori.

- Submenu Ambientelicht Farbliste (Sezione per impostare i colori da 1 a 10)
- Rotwert Farbe 1 -> 128
- Gruenwert Farbe 1 -> 0
- Blauwert Farbe 1 -> 0
- Rotwert Farbe 2 -> 121
- Gruenwert Farbe 2 -> 61
- Blauwert Farbe 2 -> 0
- Rotwert Farbe 3 -> 255
- Gruenwert Farbe 3 -> 64
- Blauwert Farbe 3 -> 0
- Rotwert Farbe 4 -> 255
- Gruenwert Farbe 4 -> 128
- Blauwert Farbe 4 -> 0
- Rotwert Farbe 5 -> 255
- Gruenwert Farbe 5 -> 191
- Blauwert Farbe 5 -> 0
- Rotwert Farbe 6 -> 255
- Gruenwert Farbe 6 -> 255
- Blauwert Farbe 6 -> 0
- Rotwert Farbe 7 -> 218
- Gruenwert Farbe 7 -> 165
- Blauwert Farbe 7 -> 32
- Rotwert Farbe 8 -> 166
- Gruenwert Farbe 8 -> 241
- Blauwert Farbe 8 -> 10
- Rotwert Farbe 9 -> 191
- Gruenwert Farbe 9 -> 255
- Blauwert Farbe 9 -> 0
- Rotwert Farbe 10 -> 128
- Gruenwert Farbe 10 -> 255
- Blauwert Farbe 10 -> 0

Submenu - Ambience\_lightning\_color\_list\_2 (Sezione per impostare i colori da 11 a 30)

- Rotwert Farbe 11 -> 64
- Gruenwert Farbe 11 -> 255
- Blauwert Farbe 11 -> 0
- Rotwert Farbe 12 -> 0
- Gruenwert Farbe 12 -> 255
- Blauwert Farbe 12 -> 0
- Rotwert Farbe 13 -> 0
- Gruenwert Farbe 13 -> 255
- Blauwert Farbe 13 -> 64

```
- Rotwert Farbe 14 -> 0
- Gruenwert Farbe 14 -> 255
- Blauwert Farbe 14 -> 128
- Rotwert Farbe 15 -> 0
- Gruenwert Farbe 15 -> 255
- Blauwert Farbe 15 -> 191
- Rotwert Farbe 16 -> 0
- Gruenwert Farbe 16 -> 255
- Blauwert Farbe 16 -> 255
- Rotwert Farbe 17 -> 0
- Gruenwert Farbe 17 -> 191
- Blauwert Farbe 17 -> 255
- Rotwert Farbe 18 -> 0
- Gruenwert Farbe 18 -> 128
- Blauwert Farbe 18 -> 255
- Rotwert Farbe 19 -> 0
- Gruenwert Farbe 19 -> 64
- Blauwert Farbe 19 -> 255
- Rotwert Farbe 20 -> 0
- Gruenwert Farbe 20 -> 0
- Blauwert Farbe 20 -> 255
- Rotwert Farbe 21 -> 64
- Gruenwert Farbe 21 -> 0
- Blauwert Farbe 21 -> 255
- Rotwert Farbe 22 -> 128
- Gruenwert Farbe 22 -> 0
- Blauwert Farbe 22 -> 255
- Rotwert Farbe 23 -> 191
- Gruenwert Farbe 23 -> 0
- Blauwert Farbe 23 -> 255
- Rotwert Farbe 24 -> 255
- Gruenwert Farbe 24 -> 0
- Blauwert Farbe 24 -> 255
- Rotwert Farbe 25 -> 255
- Gruenwert Farbe 25 -> 0
- Blauwert Farbe 25 -> 191
- Rotwert Farbe 26 -> 255
- Gruenwert Farbe 26 -> 0
- Blauwert Farbe 26 -> 128
- Rotwert Farbe 27 -> 255
- Gruenwert Farbe 27 -> 0
- Blauwert Farbe 27 -> 64
- Rotwert Farbe 28 -> 255
- Gruenwert Farbe 28 -> 0
- Blauwert Farbe 28 -> 0
- Rotwert Farbe 29 -> 255
- Gruenwert Farbe 29 -> 255
- Blauwert Farbe 29 -> 255
- Rotwert Farbe 30 -> 159
- Gruenwert Farbe 30 -> 159
- Blauwert Farbe 30 -> 159
```
**Attivazione menù personalizzazione (E' possibile memorizzare le impostazioni di 4 differenti utenti)**

Module 08 Air conditioning Security access -> ? (Non dovrebbe essere richiesto) Long coding (Text mode) - Personalization -> Activated

Module 09 Central Electrics Security access -> 31347 Adaptation Submenu - Personalisierung - Personalisierung Profilfunkion -> Profiles active (Default -> Profiles inactive) - Profil\_Variante -> Konto (v. 1.x) (Default -> Schluessel) - Personalisierung\_aktiv -> Active (Default -> Not active)

Module 17 Instruments Security Access -> 47115 Long coding (Text mode) - Personalization -> Yes

Module 36 Seat Adjustment (Driver) Security Access -> ? (Non dovrebbe essere richiesto) Long coding (Text mode) - func\_key\_memory\_personalisation -> Personalisierung aktiv

### **Chiusura specchietti solo tenendo spinto il tasto "Chiudi" del telecomando**

Module 09 Central Electrics Security access -> 31347 Adaptation Submenu - Spiegelverstellung - Funk Spiegelanklappung Modus -> by convenience operation via remote control key (Defaut -> by look command via remote control key)

#### **Far aprire completamento il tettuccio da telecomando anzichè farlo salire solo verso l'alto**

Module 09 Central Electrics Security access -> 31347 Adaptation Submenu - Schiebedach - SAD Richtung Komfortoeffnen -> Open (Default -> Tilting)

## **Far funzionare i comandi dei finestrini e del tettuccio anche dopo aver aperto la porta lato guida senza chiave inserita**

Module 09 Central Electrics Security access -> 31347 Adaptation Submenu - ZV Komfort - Freigabenachlauf FH bei Tueroeffnen abbrechen -> Not active

## **Abbassare/alzare tutti i finestrini e tetto panoramico (chi lo ha) con il tasto alzavetro del conducente senza bisogno della chiave nel quadro**

Modulo 09 Security access 31347 Adattamento: ZV KOMFORT - Fahrertuerbedienung Fensterheber Oeffnen > ACTIVE

# - Fahrertuerbedienung Fensterheber Schliessen >ACTIVE

#### **Far funzionare i tasti del telecomando anche con macchina accesa**

Module 09 Central Electrics Security access -> 31347 Adaptation

Submenu - ZV allgemein - Funk bei Klemme 15 ein -> Active

## **Far salire o scendere i finestrini e aprire il tettuccio agendo sulla maniglia (E' necessario disporre del sistema Keyless)**

Module 09 Central Electrics Security access -> 31347 Adaptation Submenu - Schlussellose Zugang - und Startberechtigung

- Kessy Komfort oeffnen -> Active (Questo comando attiva l'apertura, tenere la mano sulla parte interna della maniglia e contemporaneamente il pollice sulla parte esterna come quando si chiude l'auto) - Kessy Komfort schliessen -> Active

## **Modifiche varie chiusura automatica**

Module 09 Central Electrics Security access -> 31347 Adaptation Submenu - ZV Autolock

- Autolock Autounlock wirkt auf Heck -> Not active (Il bagagliaio non si aprirà più all'apertura dell'auto, sarà necessario aprirlo manualmente attraverso il telecomando)

- Geschwindigkeitsabhaengige Tankdeckelverriegelung -> Active (Chiusura del tappo serbatoio alla chiusura automatica delle porte)

Adaptation

Submenu - ZV Heck

- Freigabenachlauf Heck nach Einzeloeffnung ueber HDF-Funktaster -> Active (Il bagagliaio rimarrà aperto per 30 secondi dopo averlo aperto con il telecomando e chiuso)

## **Modifiche varie lavafari**

Module 09 Central Electrics Security access -> 31347 Adaptation Submenu - Scheinwerferreinigung - Anzahl betaetigungen frontwaschanlage pro SRA aktievierung -> 1 (Default -> 10s, intervallo di attivazione dopo X spruzzate del vetro) - SRA Verzoegerungszeit -> 4000 (Default -> 0ms, ritardo in millisecondi per l'avvio dello spruzzo)

In caso si voglia che lo spruzzo dei lavafari parta solo dopo aver tenuta tirata la leva che pulisce il vetro anteriore per 4, più o meno secondi - SRA Waschzeit -> 1000 (Default -> 400ms, durata dello spruzzo)

## **Modifiche varie tergicristalli anteriori**

Module 09 Central Electrics Security access -> 31347 Adaptation Submenu - Front\_wiper - Wischer abparken bei oeffnen der motorhaube -> Active (All'apertura del vano motore i tergi si posizioneranno in alto) - Wischer Stopp bei Oeffnen der Motorhaube -> Active (Se precedentemente attivi, all'apertura del vano motore i tergi si fermeranno in posizione di riposo)

Adaptation

Submenu - Wischgeschwindigkeiten

- Dauerwischen Stufe\_1 Zyklen pro Minute -> 40 (Numero di spazzolate al minuto con la leva in posizione 1)

- Dauerwischen Stufe\_2 Zyklen pro Minute -> 60 (Numero di spazzolate al minuto con la leva in posizione 2)

- Reduzierte Wischgeschwindigkeit Zyklen pro Minute -> 30 (Numero di spazzolate al minuto con la leva in posizione 1 o 2 e con auto ferma)

### Adaptation

Submenu - Light sensor

- HMI\_Wiper\_Comfort\_Rain\_Sensor\_OFF -> Active (Aggiunta menù Tergitura automatica in caso di pioggia, è necessario avere i sensori pioggia/luminosità)

Menù Sottosistemi (WWS xxxxxx) -> Long Coding - Byte 02 -> Bit 5 Active (Teardrop wipe) Dopo lo spruzzo d'acqua attraverso la leva del lavavetri/tergicristallo vi sarà una passata aggiuntiva ritardata dopo le tre iniziali.

## **Modifiche varie tergicristallo posteriore**

Module 09 Central Electrics Security access -> 31347 Adaptation Submenu - Rear Window Wiper

- Traenenwischen Heck -> Not active (Rimozione passata aggiuntiva ritardata del tergicristallo)

- Heckwischer Weiterlauf -> Active (Spazzolata continua senza intermittenza)

- Einzelansteuerung Heckintervallwischen Zeitintervall 1 -> 16s (Default -> 8s, pausa fra tergiture)

## **Regolazione tempo di sbrinamento lunotto posteriore**

Module 09 Central Electrics Security access -> 31347 Adaptation Submenu - Window heater - Heckscheibenheizung Zeitwert -> xxx secondi (ATTENZIONE: prende variazioni a step di 40, default -> 320s)

ATTENZIONE: in caso il timer non disattivasse lo sbrinamento dopo il tempo impostato provare ad impostare:

- Temperaturabhaengige Einschaltzeit HSH -> Not active

## **Module 09 --> Central Electrics (Relative alle Luci)**

#### **Accensione parte interna del faro in caso di frenata (Solo per versione con frecce a led dinamiche)**

Module 09 Central Electrics Security access -> 31347 Adaptation Submenu - Leuchte23SL HLC10 - Lichtfunktion D 23 -> Value Bremslicht - Dimmwert CD 23 -> Value 127

Adaptation Submenu - Leuchte24SL HRA65 - Lichtfunktion D 24 -> Value Bremslicht

- Dimmwert CD 24 -> Value 127

### **Attivazione Coming Home luci automatico (E' necessario disporre del sensore pioggia/luminosità)**

Module 09 Central Electrics Security access -> 31347

Adaptation

Submenu - Aussenlicht\_uebergreifend

- Coming Home Verbaustatus -> Automatic (Default -> Manual)

- Coming Home Leuchten -> "Low Beam" per far accendere gli anabbaglianti, oppure "Fog Light" per far accendere i fendinebbia

## **Attivazione Coming Home luci manuale (Per auto senza il sensore pioggia/luminosità)**

Module 09 Central Electrics Security access -> 31347 Adaptation

Submenu - Aussenlicht\_uebergreifend

- Coming Home Verbaustatus -> Manual (Default -> Not present)

- Menuesteuerung Coming Home Werkseinstellung -> Active (Default -> Not active, questo attiva il menu per impostare il timer nel navi)

- Coming Home Leuchten -> "Low Beam" per far accendere gli anabbaglianti, oppure "Fog Light" per far accendere i fendinebbia

- Menueeinstellung Cominghome -> 30 seconds (Default -> Not active)

- Coming-home Einschaltereignis -> Driver Door (Default -> Igniton, le luci si accenderanno una volta spenta l'auto)

Per attivarlo è necessario azionare la leva degli abbaglianti per un secondo dopo aver spento l'auto, i fari si accenderanno all'apertura della porta e contemporaneamente partirà il timer.

## **Attivazione Fake Leaving Home (Solo per versione con fari alogeni)**

Module 09 Central Electrics Security access -> 31347 Adaptation Submenu - Leuchte2SL VLB10 (Luce diurna sinistra) - Lichtfunktion G 2 -> Value Innenlicht - Dimmwert GH 2 -> Value 100

Adaptation

Submenu - Leuchte3SL VRB21 (Luce diurna destra)

- Lichtfunktion G 3 -> Value Innenlicht
- Dimmwert GH 3 -> Value 100

Adaptation

Submenu - Leuchte4TFL LB4 (Alimentazione luce diurna sinistra)

- Lichtfunktion B 4 -> Value Innenlicht

Adaptation Submenu - Leuchte5 TFL RB32 (Alimentazione luce diurna destra) - Lichtfunktion B 5 -> Value Innenlicht

Adaptation

Submenu - Leuchte16BLK SLB35BLK SL KC9 (Luce di posizione posteriore interna destra)

- Lichtfunktion D 16 -> Value Innenlicht

- Dimmwert CD 16 -> Value 127

Adaptation

Submenu - Leuchte17TFL R BLK BLK SRB3TFL R SR KC3 (Luce di posizione posteriore interna sinistra) - Lichtfunktion D 17 -> Value Innenlicht

- Dimmwert CD 17 -> Value 127

## Adaptation

Submenu - Leuchte23SL HLC10 (Luce di posizione posteriore esterna sinistra)

- Lichtfunktion D 23 -> Value Innenlicht
- Dimmwert CD 23 -> Value 127

Adaptation

Submenu - Leuchte24SL HRA65 (Luce di posizione posteriore esterna destra)

- Lichtfunktion D 24 -> Value Innenlicht
- Dimmwert CD 24 -> Value 127

### Adaptation

Submenu - Leuchte25KZL HA59 (Luci targa)

- Lichtfunktion C 25 -> Value Innenlicht
- Dimmwert CD 25 -> Value 127

Nelle versioni con fari alogeni non è solitamente presente il sensore di luminosità esterna, si usa quindi il segnale delle luci interne all'auto accese per far accendere le luci di posizione posteriori e le DRL anteriori, queste si accenderanno all'apertura dell'auto da telecomando, o all'apertura di una qualunque porta.

## **Attivazione "Hazard flashing" - 4 frecce accese in caso di frenata d'emergenza**

>Per Golf 7 utilizzare la seguente codifica: Module 09 Central Electrics Security access -> ? (Non dovrebbe essere richiesto) Long coding - Byte 16 -> Bit 1, 2 & 3 Active

>Per Golf 7.5 (Restyling) utilizzare questa: Module 09 (Central Electrics) Security access -> 31347 Adaptation Submenu - Aussenlicht\_Heck - Notbremsanzeige NBA -> active (dovrebbe già essere attivo) Submenu - Aussenlicht\_Blinker - Panikblinken -> active (dovrebbe già essere attivo)

- Multi\_kollisions\_Blinken -> active
- Emergency\_alert\_blinken -> active
- Notwarn\_blinken\_NBA\_Phase\_2 -> active

- Crashblinken -> active

- Fahrerassistenz\_Blinkenfunktionen -> Wechselblinken\_Warnblinken\_Bremsblinken (Default Warnblinke\_zulaessig - Potreste non avere questa voce)

## **Aumento luminosità luci zona piedi regolabile dal computer di bordo (CDB)**

Module 09 Central Electrics Security access -> 31347 Adaptation Submenu - Leuchte30FR LC72 (Luci zona piedi) - Dimmwert AB 30 -> Value 126 (Default -> 89)

## **Disattivazione messaggio d'accensione luci nel cruscotto (E' necessario disporre del sensore pioggia/luminosità)**

Module 09 Central Electrics Security access -> 31347 Adaptation Submenu - Aussenlicht\_uebergreifend - Fahrlichtwarnung Hinweis Konfig -> kein Hinweis (Default -> Hinweis in LDS-Stellung Null und SL)

## **Evitare spegnimento luci di posizione quando si accendono gli anabbaglianti**

Module 09 Central Electrics Security access -> 31347 Adaptation Submenu - Leuchte2SL VLB10-Lichtfunction E2 -> Not active (La luce non si spegne, ma si attenua)

Adaptation Submenu - Leuchte3SL VRB21-Lichtfunction E3 -> Not active (La luce non si spegne, ma si attenua)

## **Lampeggio fendinebbia insieme agli abbaglianti (Solo per versione con fari a led)**

Module 09 Central Electrics Security access -> 31347 Adaptation Submenu - Leuchte12NL LB45 (Fendinebbia sinistro) - Lichtfunktion B 12 -> Value Lichthupe generell

Adaptation Submenu - Leuchte13NL RB5 (Fendinebbia destro) - Lichtfunktion B 13 -> Value Lichthupe generell

## **Lampeggio fendinebbia insieme agli abbaglianti (Solo per versione con fari alogeni)**

Module 09 Central Electrics Security access -> 31347 Adaptation Submenu - Leuchte12NL LB45 (Fendinebbia sinistro) - Lichtfunktion C 12 -> Value Lichthupe generell

- Dimmwert CD 12 -> Value 100
- Dimming Direction CD 12 -> Maximize

#### Adaptation

Submenu - Leuchte13NL RB5 (Fendinebbia destro)

- Lichtfunktion C 13 -> Value Lichthupe generell
- Dimmwert CD 13 -> Value 100
- Dimming direction CD 13 -> Maximize

Fendinebbia accesi fissi insieme agli abbaglianti, non solo per lampeggio: Adaptation Submenu - Leuchte12NL LB45

- Lichtfunktion D 12 -> Value Fernlicht links

Submenu - Leuchte13NL RB5

- Lichtfunktion D 13 -> Value Fernlicht rechts

#### **Lampeggio abbaglianti alta visibilità per fari alogeni MK7.5:**

Attenzione! Utilizzare solo con fari alogeni MK7.5 (Restyling) con DLR Led Attenzione! Come ogni modifica al comportamente dell'illuminazione esterna non ci assumiamo alcuna responsabilità per eventuali sanzioni o danni.

Module 09 Central Electrics Security access -> 31347 Adaptation

- -Leuchte2SL VLB10 (Luci di marcia diurna sinistra) Lichtfunktion G 2: "Lichtrupe generell" (Default: nicht aktiv) Dimmwert GH 2: 127 (Default 0)
- -Leuchte3SL VRB21 (Luci di marcia diurna destra) Lichtfunktion G 3: "Lichtrupe generell" (Default: nicht aktiv) Dimmwert GH 3: 127 (Default 0)
- -Leuchte0BLK VLB36 (Indicatore di direzione anteriore sinistro) Lichtfunktion B 0: "Lichtrupe generell" (Default: nicht aktiv) Dimmwert AB 0: 100 (Default 100)
- -Leuchte1BLK VRB20 (Indicatore di direzione anteriore destro) Lichtfunktion B 1: "Lichtrupe generell" (Default: nicht aktiv) Dimmwert AB 1: 100 (Default 100)
- -Leuchte6ABL LC5 (Anabbagliante sinistro) Lichtfunktion G 6: "Lichtrupe generell" (Default: nicht aktiv) Dimmwert GH 6: 0 (Default 0) **^**Il dimming può essere messo anche a 50 per la sola attenuazione, il totale spegnimento degrada
- 

la

la

visibilità a breve distanza durante il lampeggio. Dimming Direction GH 6: minimize (Default: maximize)

-Leuchte7ABL RB1 (Anabbagliante destro)

Lichtfunktion G 7: "Lichtrupe generell" (Default: nicht aktiv)

Dimmwert GH 7: 0 (Default 0)

**^**Il dimming può essere messo anche a 50 per la sola attenuazione, il totale spegnimento degrada

visibilità a breve distanza durante il lampeggio.

Dimming Direction GH 7: minimize (Default: maximize)

Con questa codifica in caso di lampeggio le luci si comporteranno nel seguente modo: Aumenta a 127 la luminosità dei DLR (default la notte sono a 28) Si accendono fisse le due frecce anteriori con luminosità default 100

Si spengono gli anabbaglianti lasciando solo l'abbagliante acceso

Una volta mollato il lampeggio tutto torna alla normalità. In caso di accensione fissa abbaglianti non succede nulla, tutto resta normale.

### **Linkare il lampeggio apri/chiudi o 4 frecce con un'altra lampada**

Module 09 Central Electrics Security access -> 31347 Adaptation Submenu - Aussenlicht\_Blinker

- ZV\_Blinken\_zu -> Active (Lampeggio frecce apri e chiudi da telecomando)
- ZV Blinken auf -> Active
- Warnblinken\_Zuendung\_EIN -> Active (Modalità hazard/triangolo 4 frecce)
- Warnblinken\_Zuendung\_AUS -> Active

Inserire in uno slot libero (Nicht aktiv) B/C/D di una lampada a propria scelta il comando -> Aktive Blinkfunktion hat ein auf 1 gesetztes zugeordnetes Bit in pa\_dynamisch\_blinken e selezionare il realtivo Dimmwert B/C/D con il valore 100 o 127.

ATTENZIONE: non lampeggerà come le frecce, rimarrà fissa.

### **Luci di posizione esterne e luci targa accese con il bagagliaio aperto (Sia per versione con fari alogeni che versione con frecce a led dinamiche)**

Module 09 Central Electrics Security access -> 31347 Adaptation

Submenu - Leuchte23SL HLC10 (Luce di posizione posteriore sinistra esterna con led basic o intero faro con i led dinamici)

- Lichtfunktion C 23 -> Value Heckdeckel offen
- Dimmwert CD 23 -> Value 127

## Adaptation

Submenu - Leuchte24SL HRA65 (Luce di posizione posteriore destra esterna con led basic o intero faro con i led dinamici)

- Lichtfunktion C 24 -> Value Heckdeckel offen
- Dimmwert CD 24 -> Value 127

## Adaptation

Submenu - Leuchte25KZL HA59 (Luci targa)

- Lichtfunktion B 25 -> Value Heckdeckel offen
- Dimmwert AB 25 -> Value 127

## **Modifica numero di lampeggi frecce comfort**

Module 09 Central Electrics Security access -> 31347 Adaptation Submenu - Aussenlicht\_Blinker - Komfortblinken Blinkzyklen -> 1-5 (Default -> 3) ATTENZIONE: a codifica effettuata è necessario resettare il CDB ai valori di fabbrica solo per la parte luci.

## **Modifica sensibilità sensore luce per far accendere con più o meno luce esterna i fari automatici (E' necessario disporre del sensore pioggia/luminosità)**

Module 09 Central Electrics

Security access -> 31347 Adaptation Submenu - Assistance light functions - Lichtsensorempfindlichkeit

- -> Sensitive (Più sensibile)
- -> Non sensitive (Meno sensibile)
- -> Normal (Default)

### **Modifiche varie accensione automatica fari anteriori (E' necessario avere il sensore pioggia/luminosità)**

Module 09 Central Electrics Security access -> 31347 Adaptation Submenu - Light sensor - Tunnel\_einschalt\_verzoegerung -> X secondi (Default -> 2, ritardo accensione luci entrando in un tunnel) - HMI\_Exterior\_light\_on\_highway -> Active (Aggiunta menù accensione automatica quando si superano i 140Km/h per più di 10 secondi) - HMI\_Exterior\_light\_on\_rain -> Active (Aggiunta menù accensione automatica in caso di pioggia) - HMI\_exterior\_light\_sensitivity -> Frueh (Default -> Anticipato)

- -> Mittel (Medio)
- -> Spaet (Ritardato)

ATTENZIONE: quest'ultimo parametro modifica il tempo di intervento del sensore, ma solo per l'accensione automatica in autostrada e in caso di pioggia.

#### Adaptation

Submenu - RLS\_lights\_for\_autobahn

- p\_v\_autobahn\_on -> 140 km/h (Velocità di accensione)

- p\_v\_autobahn\_off -> 65 km/h (Velocità di spegnimento)
- p\_t\_autobahn\_delay\_on -> 10s (Tempo di attivazione)
- p\_t\_autobahn\_delay\_off -> 120s (Tempo di disattivazione)

Questi parametri sono relativi alla voce "HMI\_Exterior\_light\_on\_highway" e modificano l'attivazione e disattivazione dei fari in autostrada.

#### **Modifiche varie luci diurne**

Module 09 Central Electrics Security access -> 31347 Adaptation Submenu - Aussenlicht\_Front

- Tagfahrlicht Aktivierung durch BAP oder Bedienfolge moeglich -> Active (Menù luci diurne on/off dal menù del navi)

- Tagfahrlicht Dauerfahrlicht bei Handbremse abschalten -> Active (Spegnimento automatico luci diurne quando si inserisce il freno a mano)

- Tagfahrlicht dauerfahlicht aktiviert zusaetzlich standlicht -> Active (Attivazione luci diurne sui fari posteriori e sulla targa)

- Tagfahrlicht nur in Schalterstellung AUTO -> Active (Spegnimento luci diurne con selettore luci su posizione 0, funzioneranno a partire dalla posizione AUTO)

Luminosità DRL (Solo fari alogeni)

Leuchte2SL & Leuchte3SL -> Dimmwert EF: 28 (Cambiare con un numero più alto, il massimo è 127). ATTENSIONE! La notte potrebbero dar fastidio alle altre auto se tenuti al massimo.

**Modifiche varie luci di svolta**

Module 09 Central Electrics Security access -> 31347 Adaptation Submenu - Static AFS light

- Obere Geschwindigkeitsschwelle -> 50 o 60 (Default -> 40km/h, modifica la velocità di funzionamento)

- Abdimmgeschwindigkeit -> da 0 a 127 (Default -> 50.0 %/s, aumenta la velocità di spegnimento lento)

- Unterer Lenkradwinkel -> 60 (Default -> 80°, angolo di sterzata minimo di accensione)

#### **Spegnimento luci diurne quando si accendono gli anabbaglianti (Solo per versione con fari alogeni)**

Module 09 Central Electrics Security access -> 31347 Adaptation Submenu - Leuchte2SL VLB10 (Luce diurna sinistra)

Adaptation Submenu - Leuchte3SL VRB21 (Luce diurna destra)

Adaptation Submenu - Leuchte4TFL LB4 (Alimentazione luce diurna sinistra)

Adaptation Submenu - Leuchte5 TFL RB32 (Alimentazione luce diurna destra)

Per ogni "Leuchte" indicata sopra sostituire dove si trova settato -> Standlicht allgemein (Schlusslicht; Positionslicht; Begrenzungslicht) con -> Standlicht vorn (Positionslicht; Begrenzungslicht) In questo modo non si noterà più la differenza di colorazione fra le DRL bianco/azzurre a led e gli anabbagianti bianco/gialli

#### **Spegnimento luci interne abitacolo quando si apre solo il bagagliaio**

Module 09 Central Electrics Security access -> 31347 Adaptation Submenu - Int. Light, 2nd generation - Innenlicht bei offenem heckdeckel einschalten -> Not active

#### **Far aprire gli specchietti solo con l'accensione auto**

Centralina 09 Codice di sicurezza 31347 Adattamento Spiegelverstellung

In Funk Spiegelanklappung Modus, Imposta "by look command via remote control key"

In Funk Spiegelanklappen, Imposta "Activated"

In Menusteuerung Funk Spiegelanklappen,

Imposta "Activated"

In Signalisierung\_Spiegelanklappung, Imposta "Not Activated" <-- Questo non li fa aprire alla pressione del tasto (Default Activated)

Le luci sotto gli specchietti diventano pressoché inutili in quanto non si accenderanno e anche se le codificate per accendersi a specchietti chiusi illumineranno l'interno dell'abitacolo e non a terra

### **Module 13 --> Adaptive Cruise Control**

#### **Disattivazione rallentamento velocità se c'è un auto sulla sinistra che rallenta**

Module 13 Adaptive Cruise Control Security access -> 14117 Long coding (Text mode) - overtaking\_right\_prevention -> Deactivated

#### **Disattivazione riavvio del motore quando l'auto davanti riparte**

Module 13 Adaptive Cruise Control Security access -> 14117 Adaptation Submenu - Expanded restart function -> Off

#### **Module 17 --> Dash Board / Instruments**

#### **Attivazione avviso rimozione chiave**

Module 17 Instruments Security Access -> 47115 Long coding - Byte 01 -> Bit 4 Active (Key Ignition Warning)

#### **Cambio look quadro strumenti digitale (Solo per AID)**

Module 17 Instruments Security Access -> 47115 Adaptation Submenu - Tube\_version -> 0 to F

Adaptation Submenu - Display depiction -> 1 to 4

Long coding (Text mode) - Vehicle Variant -> 0 to F

## **Carbon/Dots look quadro strumenti**

Module 17 Instruments Security Access -> 47115 Adaptation Submenu - Display depiction -> Version 3

## **Funzione Cronometro (Solo per Active Info Display -> AID)**

Module 17 Instruments Security Access -> 47115 Long coding (Text mode) - Lap counter -> Yes

## **Funzione Staging tachimetro (Test lancette all'accensione del quadro)**

Module 17 Instruments Security Access -> 47115 Long coding (Text mode) - Staging -> Yes

ATTENZIONE: prima di eseguire questa codifica eseguire l'accesso di sicurezza ed inserire il codice 47115. In seguito spegnere il quadro, rimuovere la chiave, attendere 5 secondi e poi riaccenderlo.

#### **Modifica illuminazione quadro strumenti (Solo display a lancette, No AID)**

Module 17 Instruments Security Access -> 47115 Adaptation Submenu - Illumination\_algorithm

- Pointer\_illumination\_algorithim -> Terminal\_58xt\_bus (Default -> Terminal\_58xd\_log\_parking\_light, accensione lancette quadro strumenti all'aperura dell'auto)

- Scale\_switching\_algorithm -> lds (Default -> Parking\_light, accensione quadro strumenti con luci di posizione)

### **Modifica retroilluminazione quadro strumenti durante il giorno (Solo display a lancette, No AID)**

Module 17 Instruments Security Access -> 47115 Adaptation Submenu - dimming\_characteristic\_curve\_adjustment\_clock\_dial \_day Y1 - 00 (default) - 00 (mod) Y2 - 00 (default) - 01 (mod) Y3 - 00 (default) - 03 (mod) Y4 - 05 (default) - 05 (mod non necessaria) Y5 - 14 (default) - 14 (mod non necessaria) Y6 - 64 (default) - 64 (mod non necessaria)

ATTENZIONE: con questa codifica il quadro strumenti dietro le lancette, con selettore luci su 0/spento, non sarà mai completamente buio di giorno.

#### **Modifica valori temperatura allarmi ghiaccio**

Module 17 Instruments Security Access -> 47115 Adaptation Submenu - outside\_temperature - p\_ice\_warning\_exit\_temperature -> 2 (Default -> 6 °C, temperatura che fa sparire il simbolo \*) - p\_ice\_warning\_entry\_temperature -> 0 (Default -> 4 °C, temperatura che fa apparire il simbolo \* ed emette il bip)

Il valore minimo impostabile è -9.

#### **Modificare intervalli avviso Service (Il computer di bordo si riprogramma con gli intervalli prefissati standard, 15.000 km o 12 mesi)**

Module 17 Instruments Security Access -> 47115 Adaptation Submenu - FIX: Distance covered since last mileage-dependent inspection -> 0 (Reset chilometri dall'ultimo tagliando)

Adaptation

Submenu - FIX: Time since last time-dependent inspection -> 0 (Reset giorni dall'ultimo tagliando)

#### Adaptation

Submenu - WIV: Resetting ESI -> Reset (Reset messaggio di visita al service)

I vari valori sotto elencati permettono di visualizzare e cambiare i giorni o i km fra un taglilando e l'altro. Submenu - WIV: minimum value of time between inspections:

- Submenu SIA: maximum value of distance to service
- Submenu SIA: maximum value of time to service
- Submenu SIE: distance driven from inspection
- Submenu SIE: maximum value km-driving distance/inspection
- Submenu SIE: maximum value of time between inspections
- Submenu SIE: minimum value km-driving distance/inspection
- Submenu SIE: oil quality -> Good oil quality (Su alcune auto è impostato di default su Poor oil quality)
- Submenu SIE: soot entry
- Submenu SIE: thermal load
- Submenu SIE: time from inspection (Giorni trascorsi dall'ultimo tagliando)

### **Procedura di azzeramento sostituzione olio motore o manutenzione standard**

- 1 Quadro strumenti spento
- 2 Premere e mantenere premuto il pulsante di reset dei chilometri parziali 0.0
- 3 Accendere il quadro strumenti

4 - Rilasciare il pulsante quando sul display si visualizzata la voce "Reset Oil Change Service" o "Reset Inspection Service".

- 5 Premere nuovamente il pulsante per qualche secondo
- 6 L'indicazione della manutenzione o del cambio olio sono azzerati
- 7 Spegnere il quadro strumenti

### **Togliere il bip cinture non inserite**

Module 17 Instruments Security Access -> 47115 Adaptation Submenu - Deactivate seat belt warning -> Yes

E' possibile variare la modalità: Long coding (Text mode) - Seat belt warning -> Off (Bip assente)  $-$  1 (Default) -> 2 (Dovrebbe bippare 6 volte e poi spegnersi)

#### **Togliere il bip porta guidatore aperta con chiave inserita nel quadro**

Module 17 Instruments Security Access -> 47115 Adaptation Submenu - Ignition active message, actuator -> No display (Default -> Driver door)

#### **Visualizzazione litri rimanenti nel serbatoio (Solo litri rimanenti nel serbatoio, No Metano)**

Module 17 Instruments Security Access -> 47115 Long coding - Byte 10 -> Bit 4 Active (Refueling gasoline amount in DIS)

## **Module 19 --> Gateway**

#### **Disattivazione Start & Stop**

Module 19 Gateway Security Access -> 20103 Adaptation Submenu - Start/Stop start voltage limit -> 12 V (Default -> 7.6 V)

ATTENZIONE: lo Start & Stop si disattiva permanentemente e il relativo pulsante presente vicino al cambio diventa inutile.

Eseguendo la seguente codifica sarà possibile utilizzarlo per attivare e disattivare la funzione "Parcheggio", andranno perse, però, molte funzioni della radio, fra cui il navigatore e l'apertura bagagliaio.

Module 09 Central Electrics Security access -> 31347 Adaptation Submenu - Button in center console - Funktion Taster 1 -> Valet\_parking (Default -> Start-Stop)

- Zusatzcodierung Fahrprofiltaster hat keine LED -> LED not installed (I led dei tasti alla sinistra del cambio non si accenderanno più)

## **Module 42 --> Door Electronics Driver Side & Module 52 --> Door Electronics Passenger Side**

## **Abbassamento specchietto destro con retromarcia inserita e rotella regolazione specchietto su "R" (Opzione già attiva in caso si disponga di sensori di parcheggio)**

Module 09 Central Electrics Security access -> 31347 Adaptation Submenu - Spiegelverstellung

- Spiegelabsenkung bei Rueckwaertsfahrt -> Active

- Menuesteuerung Spiegelabsenkung -> Active (Aggiunge la relativa opzione nel menù della radio)

Module 52 Door Electronics Passenger Side Security access -> 20103 Long coding - Byte 04 -> Bit 1, 2 & 3 Active

ATTENZIONE: affinchè questa codifica funzioni è necessario che il modulo porta permetta la memorizzazione della posizione (Mirror memory)… tale funzione solitamente è presente solo in caso si abbiano i sensori di parcheggio, per verificarlo seguire le seguenti istruzioni:

# Mirror Dip on Reverse - Does your car have a memory module?

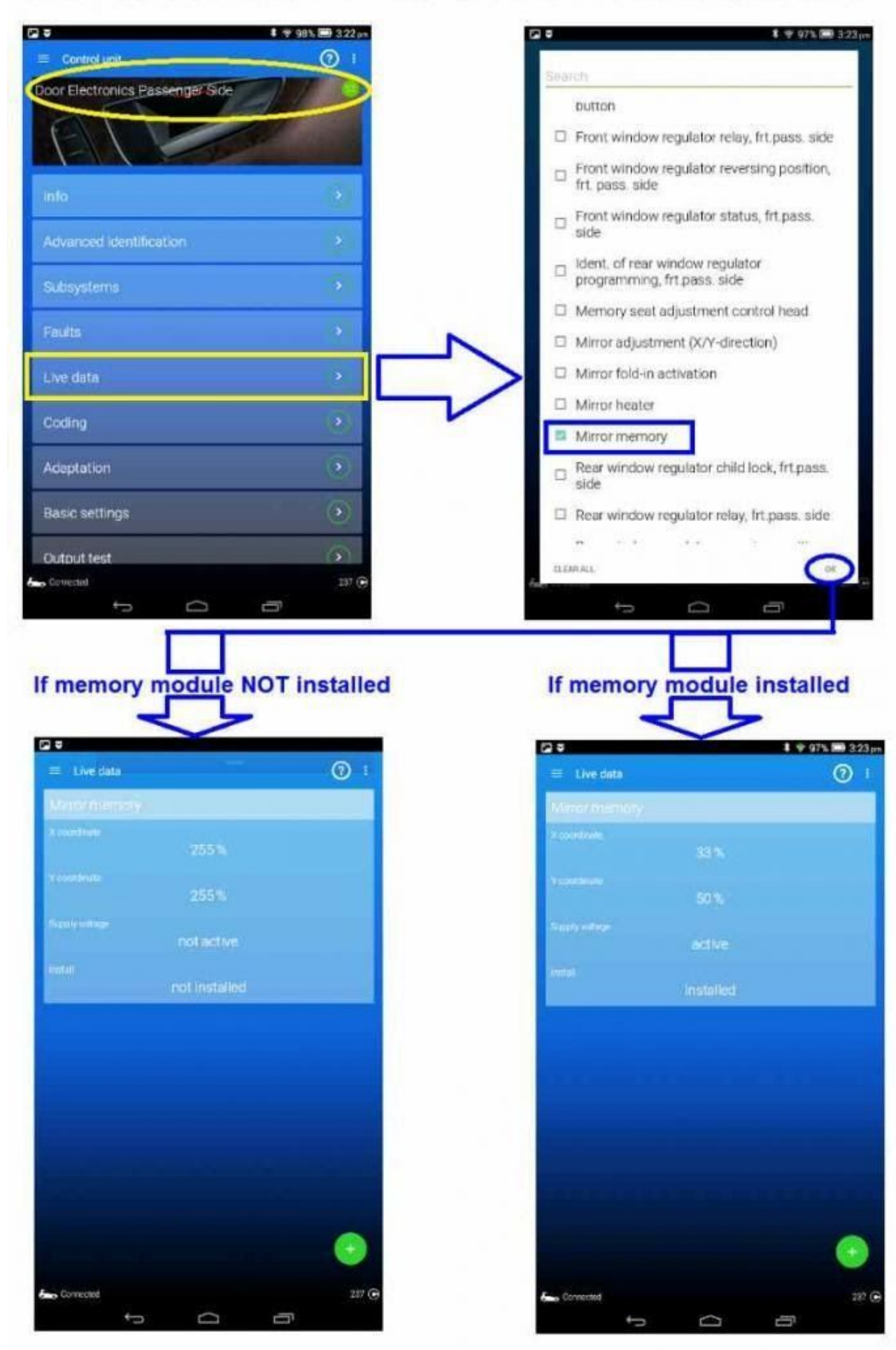

**Abilitazione comando chiusura specchietti anche con macchina in movimento** Module 42 Door Electronics Driver Side & Module 52 Door Electronics Passenger Side Security access -> 20103 Long coding - Byte 09 -> Bit 7 Active

#### **Accensione luce sotto gli specchietti elettrici durante l'apertura**

Module 42 Door Electronics Driver Side & Module 52 Door Electronics Passenger Side Security access -> 20103 Long coding - Byte 01 -> Bit 5 Not active (Door entry lights not active while mirrors folded)

### **Module 44 --> Steering Assistance**

**Modifica delay DPS** (erroneamente chiamata "Modifica mappatura/risposta pedale acceleratore")

**!ATTENZIONE!** Questa codifica non ha nulla a che vedere con quello che viene detto online, ovvero che cambia la sensibilità acceleratore.

Questa opzione cambia solo il tempo che ci mette il tasto DPS a cambiare da valore specificato a valore effettivo delle varie modalità, infatti fateci caso, Driving Profile Switchover (DPS).

Se volete comunque un cambio diretto delle modalità se avete il tasto la codifica è la seguente:

Module 44 - Steering Assistence Security access -> 19249 Adaptation Submenu - Driving profile switchover: -> A Incremental, controlled by time (Default) -> B Direct, controlled over threshold value

## **Modifica risposta sterzo (Utile per chi non ha il tasto del DPS --> Drive Profile Selection)**

Module 44 - Steering Assistence Security access -> 19249 Adaptation Submenu - Characteristic curve of steering assistance -> Driving profile selection button (Default) -> Comfort -> Dynamic (Sport)

- -> Automatic
- -> Default

#### **Module 4B --> Multifunction module**

**Attivazione luci di svolta ad ogni incrocio (E' necessario disporre del navigatore e dei fari a led)** Module 4B - Multifunction module

Security Access -> ? (Non dovrebbe essere richiesto) Long coding (Text mode) - Intersection light with route data -> Enabled

ATTENZIONE: nel caso in cui precedentemente si abbia ritoccato, manualmente o non, la calibrazione dei fari (Es.: causa installazione assetto) questa codifica potrebbe scalibrare i fari dando come errore (Spia gialla) sul CDB "Problema ai fari direzionali" e restituendo come errore non cancellabile, in fase di scansione, "No basic setting" (Error code C107E54) nel Modulo 4B. Per eliminare l'errore (Spia gialla) e ricalibrare i fari con la nuova codifica impostata su -> Enabled

eseguire la seguente procedura:

1 - Posizionare l'auto su un suolo pianeggiante adagiata sul proprio assetto (No ponti, cavalletti, ecc.) e dinnanzi ad un muro

- 2 Accendere solo il CDB (Motore spento)
- 3 Posizionare il selettore luci su "0"
- 4 Collegare l'OBD11 all'auto
- 5 Accedere al Modulo 4B Multifunction module
- 6 Selezionare "Impostazioni di base"
- 7 Selezionare Submenu Basic headlamp setting
- 8 Cliccare sul pulsante verde per attivare Basic light settings
- 9 Selezionare Submenu Aknowledge basic setting
- 10 Cliccare sul pulsante verde per attivare Aknowledge basic setting
- 11 Spia gialla cancellata, finito.

### **Attivazione "Modalità Presentazione" (Per fari a led PXB e PXC)**

Module 4B - Multifunction module Security access ->20103 Adaptation Submenu - Presentation mode -> Active

Adaptation Submenu - Presentation run dynamic AFS light -> Active

## **Module 5F --> Information Control Unit (Radio)**

### **Attivazione "Modalità Conferenza" - Chiamata a 3 (E' necessario disporre di un telefono e un operatore che abbiano questa funzione)**

Module 5F Information Control Unit Security Access -> ? (Non dovrebbe essere richiesto) Adaptation Submenu - Vehicle configuration - Support\_of\_threeway\_calling -> On (Default -> Off)

#### **Attivazione Rip CD in MP3 (E' necessario disporre del Discover Pro)**

Module 5F Information Control Unit Security Access -> ? (Non dovrebbe essere richiesto) Long coding (Text mode) - byte\_24\_Import\_Media\_Data -> Activated (Dovrebbe gia essere attivo) - byte\_24\_Ripping\_Media\_Data -> Activated (Default -> Not activated)

#### **Engineer mode e Green menù**

ATTENZIONE: prima di effettuare la codifica è necessario selezionare "Cambia servizio" e impostare "Development mode"

Module 5F Information Control Unit Security Access -> 20103 Adaptation Submenu - Development Mode -> Activated

ATTENZIONE: dopo la codifica tenere spinto il tasto di accensione della radio per 10 secondi e attendere il riavvio, successivamente tenere premuto il tasto "Menù" alcuni secondi per visualizzare il menù "Engineer".

Ricordarsi di chiudere l'App per tornare in modalità "OBD-diagnostic mode".

All'interno del menù "Engineer" è possibile visualizzare quali codici FeC/SWaP vi sono installati e quali sono quelli supportati e quindi attivabili (In officina o con altri metodi).

Di seguito la lista: Interface Bluetooth Voice Control Car Data Monitoring Mirrorlink Apple Car Play Android Auto Interkom (?) Ready4Nav Sport Unit Layout AKA Performance Monitor

#### **Modifica disegno auto nel menù opzioni auto della radio**

Module 5F Information Control Unit Security Access -> 20103 Long coding (Text mode) - byte\_2\_Car\_Derivate  $\rightarrow$  Golf 7 Restyling = 0 (Default)  $-$ > Golf 7 = 3, 4, 5, 7  $\rightarrow$  Passat = 1  $\rightarrow$  Golf Wagon = 2  $\rightarrow$  Tiguan = 6  $\rightarrow$  Touran = 8, 9

ATTENZIONE: dopo la codifica tenere spinto il tasto di accensione della radio per 10 secondi e attendere il riavvio.

## **Modifica logo avvio radio**

Module 5F Information Control Unit Security Access -> 20103 Long coding (Text mode) - byte\_18\_Screenings -> 0 Welcome to Volkswagen (Default) -> 1 Twin drive

-> 2 GTD

-> 3 GTI (Il menù avrà le linee rosse, ma con possibilità di cambiare i colori. Vedere le istruzioni sopra affinchè cambi anche il logo dell'auto)

- -> 4 Bluemotion
- -> 5 eGolf
- $-56 R$
- $-$  7 R
- -> 8 Alltrack
- -> 9 GTE
- -> 10 Elegance

Adaptation Submenu - Startup\_Screen\_Sticker\_HMI

- -> 0 Welcome to Volkswagen (Default)
- -> 1 Fender
- -> 2 DynAudio

ATTENZIONE: il logo di avvio della radio si può comporre di due immagini, di default compare prima "Welcome to Volkswagen" e poi in base al modello il relativo logo.

In caso si disponesse di impianto Fender o DynAudio il logo "Welcome to Volkswagen" non apparirà, vi sarà il logo relativo al modello auto e poi il logo Fender o DynAudio. Dopo la codifica tenere spinto il tasto di accensione della radio per 10 secondi e attendete il riavvio.

#### **Menù Offroad aggiuntivo**

Module 5F Information Control Unit Security access -> 20103 Long coding (Text mode) - Byte 24 Navigation System -> On (In caso di auto equipaggiata con navigatore dovrebbe già essere attivo)

#### Adaptation

Submenu - Car\_Function\_Adaptations\_Gen2

- menu\_display\_compass -> Active

- menu\_display\_compass\_over\_threshold\_high -> Active

#### Adaptation

Submenu - Car\_Function\_List\_BAP\_Gen2 - compass\_0x15 -> Active - compass\_0x15\_msg\_bus -> Comfort data bus

ATTENZIONE: questa codifica funziona con o senza navigatore, ma l'altitudine e la bussola funzioneranno solo se si dispone di Discorver Media o Pro, in caso di Composition Media sarà comunque possibile visualizzare temperatura acqua, olio e angolo di sterzata.

ATTENZIONE: con Composition Media risulterà un errore nel modulo 5F Information Control Unit -> Guasti -> Control module incorrectly coded U101400, ma sullo schermo della radio e sul CDB non apparirà alcun errore… non preoccuparsi, è normale.

#### **Menù Scuola Guida aggiuntivo**

Module 5F Information Control Unit Security access -> 20103 Adaptation Submenu - Car\_Function\_Adaptations\_Gen2 - menu\_display\_driving\_school -> Active - menu\_display\_driving\_school\_over\_threshold\_high -> Active

Adaptation Submenu - Car\_Function\_List\_CAN\_Gen2 - Driving\_school -> Active - Driving\_school\_msg\_bus -> Comfort data bus

## **Menù Think Blue Trainer aggiuntivo**

Module 5F Information Control Unit Security access -> 20103 Adaptation Submenu - Car\_Function\_Adaptations\_Gen2 - menu\_display\_user\_eco\_rating -> Active - menu\_display\_user\_eco\_rating\_over\_threshold\_high -> Active

## **Module 76 --> Parking Assistance**

# **Regolazione velocità spegnimento sensori parcheggio**

Module 76 Parking Assistance Adaptation Submenu - Switch-off speed for parking assist -> 10 (Default -> 15km/h)

### **Module A5 --> Front Sensors Driver Assistance System**

## **Attivazione abbaglianti automatici con telecamera frontale (Solo per fari alogeni e fari a led PXA)**

Module 09 Central Electrics Security access -> 31347 Adaptation Submenu - Fernlicht\_assistent - Erweiterte\_Fernlichtsteuerung -> AFS, FLA, Fernlicht ueber AFS - Menuesteuerung Fernlichtassistent -> Present

- Fernlichtassistent Reset -> Not active (Abbaglianti automatici attivi anche dopo aver spento e riacceso l'auto)

- Menuesteuerung Fernlichtassistent Werkseinstellung -> Present

- Assistenzfahrlicht, Empfindlichkeit per BAP einstellbar -> Present

Module A5 Front Sensors Driver Assistance System Security access -> 20103 Long coding (Text mode) AFS\_coding\_Light\_Assit -> High\_Beam\_Assist (Byte 21 Bit 5)

### **Attivazione riconoscimento segnali stradali con telecamera (Solo per auto con telecamera frontale ma senza navigatore)**

Module 17 Dash Board Security Access -> 47115 Long coding - Byte 05 -> Bit 2 Active (Traffic Sign Recognition Installed)

Module 5F Information Control Unit Security Access -> 20103 Adaptation Submenu - Car\_Function\_Adaptions\_Gen2 - menu\_display\_road\_sign\_identification -> Active - menu\_display\_road\_sign\_identification\_over\_thresho ld\_high -> Active

Adaptation Submenu - Car\_Function\_List\_BAP\_Gen2 - traffic\_sign\_recognition\_0x21 -> Active - traffic\_sign\_recognition\_0x21\_msg\_bus -> Data Bus Infotainment (Potrebbe funzionare anche lasciando -> Data Bus extended)

Module A5 Front Sensors Driver Assistance System Security access -> 20103 Long coding - Byte 16 -> Bit 4 Active (Traffic sign recognition VZE)

ATTENZIONE: al rilevamento del primo cartello apparirà il messaggio "Rilevazione del segnale del traffico limitato in questo momento", questo è dovuto alla mancanza del navigatore… il messaggio nel cruscotto dopo qualche secondo sparirà, rimarrà però l'errore in "Stato veicolo" nel menu della radio.

#### **Lane Assistant Warning Level regolabile da menù**

Module A5 Front Sensors Driver Assistance System Security access -> 20103 Adaptation Submenu - Warning intensity, lane depart. Warning -> Selection via menu (Default -> Medium)

#### **Vibrazione Lane Assist attivabile da menù**

Module A5 Front Sensors Driver Assistance System Security access -> 20103 Long coding - Byte 13 -> Bit 1 & 2 Active

#### **Module A9 --> Actuator for Structure-Borne Sound**

#### **Regolazione rumore finto rombo auto**

Module A9 Actuator for Structure-Borne Sound Adaptation Submenu - Volume of structure-borne noise actuator -> 0 to 100 (Default -> 100%)

#### **Module B7 --> Access Startsystem Interface**

### **Attivazione "Effetto Battito Cardiaco" luce led pulsante Start-Engine-Stop (E' necessario disporre del sistema Keyless)**

Module B7 - Access Startsystem Interface Security Access -> 20103 Adaptation Submenu - DeveloperCoding: Search lights - ZAT\_illumination\_concept\_mybeat\_clamp58xt -> Activated (Default -> Not activated) - ZAT illumination modus mybeat clamp58xt -> Activated (Default -> Not activated)

#### **Chiusura automatica di tutte le porte con chiusura porta guidatore (E' necessario disporre del sistema Keyless)**

Module B7 - Access Startsystem Interface Security Access -> 20103 Long coding (Text mode) - Locking for door slamming -> Active

ATTENZIONE: chiudere la porta guidatore sempre per ultima, o i passeggeri rimarranno chiusi dentro. Eventuali specchietti, vetri o tettuccio aperti non si chiuderanno in automatico.

### **Far funzionare l'apri/chiudi toccando le maniglie con macchina accesa (E' necessario disporre del sistema Keyless)**

Module B7 - Access Startsystem Interface Security Access -> 20103 Long coding (Text mode) - Terminal 15 characteristics of passive entry exit function -> Function only allowed for terminal 15 on or off

ATTENZIONE: uscire dall'auto accesa e chiuderla con in tasca la chiave con sistema Keyless, vedi codifica simile "Far funzionare i tasti del telecomando anche con macchina accesa".

#### **Retrofitting e relative codifiche aftermarket**

#### **Attivazione luci piedi aftermarket**

Module 09 Central Electrics Security access -> 31347 Adaptation Submenu - Interior light, light configuration - Fussraumbeleuchtung -> Installed

#### Adaptation

Submenu - Leuchte30FR LC72 (Luci piedi)

- Lasttyp 30 -> 36 (LED Kleinleistung)
- Lampendefektbitposition 30 -> 0

- Fehlerort mittleres Byte DTC-DFCC 30 -> 2
- Lichtfunktion A 30 -> Fussraumlicht
- Lichtfunktion B 30 -> Nicht aktiv
- Dimmwert AB 30 -> 89 (E' possibile impostare il valore anche a 126)
- Lichtansteuerung HD AB 30 -> Always

ATTENZIONE: collegare il positivo delle due lampade al PIN 72 del connettore C della centralina BCM (Modulo 09).

### **Attivazione luci pozzanghera/ingombro porte aftermarket**

Module 42 Door Electronics Driver Side & Module 52 Door Electronics Passenger Side Security access -> 20103 Long coding - Byte 01 -> Bit 2 Active (Door exit light)

### **Attivazione luci sotto gli specchietti aftermarket**

Module 42 Door Electronics Driver Side & Module 52 Door Electronics Passenger Side Security access -> 20103 Long coding - Byte 01 -> Bit 0 Active (Door entry lights - Front field light)

ATTENZIONE: è possibile montare le luci sotto gli specchietti anche se non si possiedono gli specchietti richiudibili elettricamente… il positivo andrà collegato al PIN 1 della centralina del modulo porta.

## **Attivazione specchietti richiudibili elettricamente aftermarket con funzione "Mirror dip/memory ([Guida](http://bd8ba3c866c8cbc330ab-7b26c6f3e01bf511d4da3315c66902d6.r6.cf1.rackcdn.com/PDF_19253_VW_MK7_Golf_Power_Folding_Mirror_Kit_Install.pdf) per Golf 7)**

Module 09 Central Electrics Security access -> 31347 Adaptation Submenu - Spiegelverstellung

- Spiegelabsenkung bei Rueckwaertsfahrt -> Active
- Spiegelverstellung Synchron -> Active
- Menuesteuerung Spiegelabsenkung -> Active
- Funk Spiegelanklappen -> Active
- Funk Spiegelanklappung Modus -> By look command via remote control key
- Menuesteuerung synchrone Spiegelverstellung -> Active
- Menuesteuerung Funk Spiegel anklappen-> Active
- Profilfunktion fuer Anklappung der Aussenspiegel -> Active
- Signalisierung\_Spiegelanklappung -> Active
- Spiegelanklappen\_bei\_Wiederverriegelung -> Active

Module 42 Door Electronics Driver side Security access -> 20103 Long coding - Byte 01 -> Bit 0 Active - Byte 04 -> Bit 4 & 6 Active

Module 52 Door Electronics Passenger side Security access -> 20103 Long coding - Byte 01 -> Bit 0 Active - Byte 04 -> Bit 1, 2, 3, 4 & 6 Active

#### **Spegnimento errore check luci dopo installazione led targa aftermarket**

Module 09 Central Electrics Security access -> 31347 Adaptation Submenu - Leuchte25KZL HA59 (Luci targa) - Lasttyp 25 -> 43 (allgemeine LED, anzichè -> 25, allgemeine Gluhlampe Inner - oder AuBenlicht) - Dimmwert AB 25 -> 127

#### **Codifica cambio/nuova batteria**

Modulo 19 CAN Gateway Battery Adaptation : -Rated Battery Capacity -Battery Tecnology -Battery Manufacted -Battery Serial Number

Cambiare queste voci con i dati della nuova batteria e tutto funzionerà a dovere.

#### **Modifiche illuminazione esterna**

#### **Attenzione!**

Le modifiche che seguono potrebbero darvi problemi con "tutori della legge" troppo zelanti.

#### **Urban Joke fari posteriori LED base MK7.5 (NO MATRIX!)**

Video: <https://youtu.be/JSloxqROMsA> Module 09 Central Electrics Security access -> 31347 Adaptation

#### *>>Leuchte16BLK SLB35 BLK SL KC9: Inner tail light, right*

>Lichtfunktion E 16: nicht aktiv —> Blinken rechts Dunkelphase >Dimmwert EF 16: 127 >Lichtfunktion C 16: nicht aktiv —> Blinken rechts Hellphase >Lichtfunktion D 16: nicht aktiv >Dimmwert CD 16:  $\Omega$ >Dimming Direction CD 16:  $maximize$  —> minimize

#### *>>Leuchte17TFL R BLK SRB3 TFL R BLK SR KC3: Inner tail light, left*

>Lichtfunktion E 17: nicht aktiv —> Blinken links Dunkelphase >Dimmwert EF 17: 127 >Lichtfunktion C 17: nicht aktiv —> Blinken links Hellphase >Lichtfunktion D 17: nicht aktiv

>Dimmwert CD 17: 0 >Dimming Direction CD 17: maximize —> minimize

#### *>>Leuchte23SL HLC10: Outer taillight, left*

>Lichtfunktion E 23: nicht aktiv —> Blinken links Dunkelphase >Dimmwert EF 23: 127 >Lichtfunktion C 23: nicht aktiv —> Blinken links Hellphase >Lichtfunktion D 23: nicht aktiv >Dimmwert CD 23: 0 >Dimming Direction CD 23: maximize —> minimize

#### *>>Leuchte24SL HRA65: Outer taillight, right*

>Lichtfunktion E 24: nicht aktiv —> Blinken rechts Dunkelphase >Dimmwert EF 24: 127 >Lichtfunktion C 24: nicht aktiv —> Blinken rechts Hellphase >Lichtfunktion D 24: nicht aktiv >Dimmwert CD 24: 0 >Dimming Direction CD 24: maximize —> minimize

#### ATTENZIONE!

Non utilizzare questa codifica con fari diversi da questi:

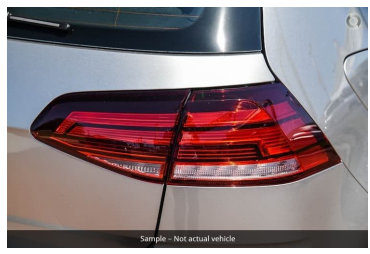

La codifica non è stata testata con i "matrix" ne altri fari, se volete testarla attenti a non sovrascrivere le codifiche di fabbrica e usate solo gli slot non attivi.